# microcom®

ADSL Router

## *Microcom AD 2651*

Quick Install

**COPYRIGHT** 

**© FINCOM International** a.s., 2005

Všetky práva vyhradené.

Akákoľvek tvorba tohto dokumentu v akejkoľvek forme nie je dovolená bez písomného povolenia predajcu. Predajca nie je zodpovedný za akékoľvek škody vyplývajúce z technických alebo redakčných chýb alebo nedodržaním pokynov obsahovaných v tomto dokumente. Informácie v tomto manuáli sa môžu zmeniť bez oznámenia. Akékoľvek zmeny produktu sa môžu vyskytnúť bez upozornenia v tomto manuáli.

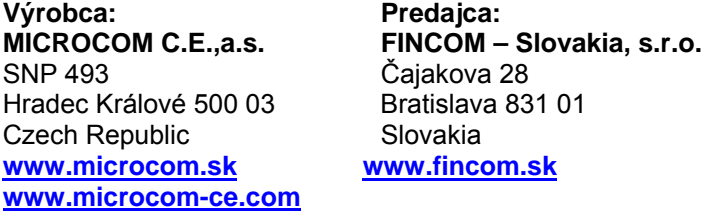

#### Ochranná známka

Všetky referencie o počítačových systémoch, softwaru a periférií používajú ochrannú známku vlastnenú ich príslušnými výrobcami.

IBM, PC a PS/2 sú registrovanými značkami fy International Business Machines Corporation.

#### **Obsah**

Bezpečnostné pokyny Dôležité upozornenie Schéma zapojenia Konfiguračný a inštalačný program

#### *Bezpečnostné pokyny*

Pred použitím prístroja doporučujeme prečítať si nasledujúce základné pokyny, aby sa znížilo riziko úrazu, elektrického šoku alebo vzniku ohňa. Zariadenie je určené pre prevádzku v miestnosti s teplotami v rozmedzí 5 °C až 45 °C.

- 1. Pozorne si prečítajte a dodržujte inštrukcie uvedené v manuáli.
- 2. Pri čistení ADSL router odpojte od napájania, od linky a odpojte všetky pripojené PC. Použite vlhkú handričku, NEPOLIŽÍVAJTE tekuté alebo aerosolové čistiace prostriedky.
- 3. NEPOUŽÍVAJTE toto zariadenie vo vlhkom prostredí.
- 4. Neklaďte na pripojené káble predmety, ktoré by ich mohli poškodiť.
- 5. Chráňte modem pred znečistením akoukoľvek tekutinou.
- 6. Pokiaľ potrebujete servis, odpojte router od telefónnej siete, od napájania a od počítača a obráťte sa na kvalifikovanú servisnú organizáciu.

## *Dôležité upozornenie!*

V prostredí internetu sa vyskytuje veľké množstvo vírov a pirátskych programov, ktoré môžu ohroziť funkčnosť vášho počítača a bezpečnosť vašich dát. Preto dôrazne upozorňujeme, aby ste sa uistili, že máte nainštalovanú a aktívnu antivírusovú ochranu. Nové víry sa objavujú takmer denne, a preto je dôležitá aj pravidelná aktualizácia antivírusového programu.

Nemenej dôležitá je aj ochrana vášho počítača pred nežiaducimi programami, ktoré sa automaticky inštalujú z internetu bez vedomia užívateľa (adware a spyware).

#### *Schéma zapojenia*

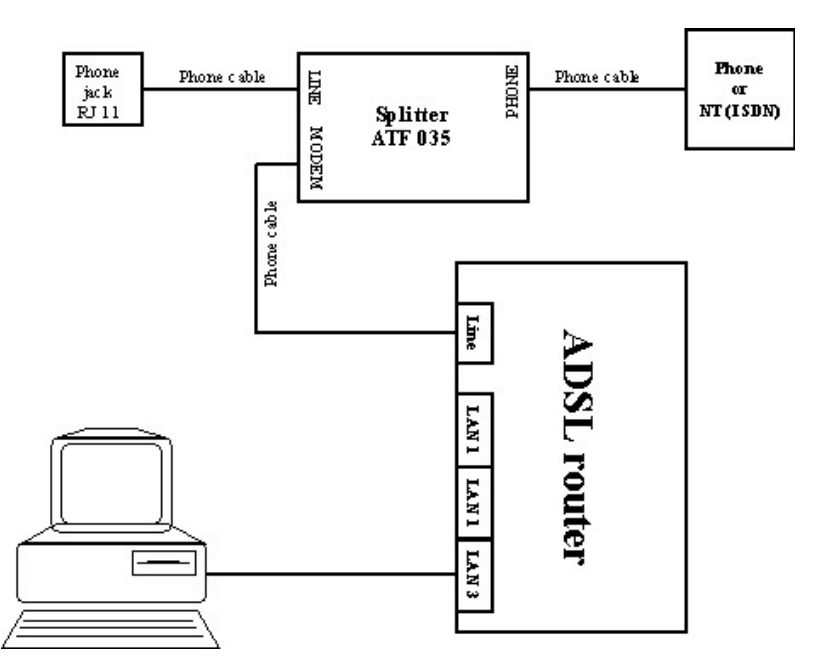

### *Konfiguračný a inštalačný program*

Zasunutím CD do mechaniky dôjde k automatickému spusteniu inštalačného programu. Pokiaľ k automatickému spusteniu nedôjde, spusťte inštaláciu ručne programom *"MicroWiz.exe"*, ktorý je umiestnený v koreňovom adresári inštalačného CD.

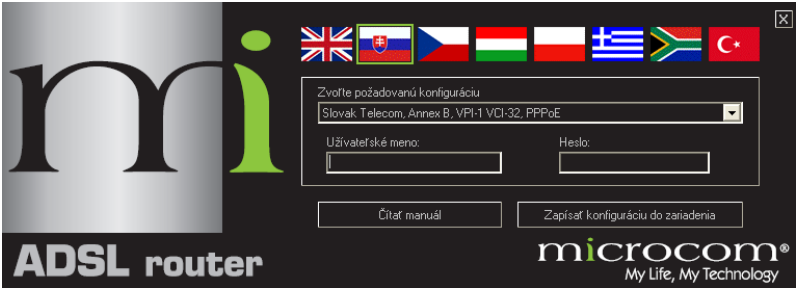

V úvodnom okne si kliknutím na príslušnú vlajku zvolíte jazyk inštalačného sprievodcu aj jazyk, v ktorom chcete zobraziť manuál po stlačení tlačidla *"Čítať manuál"*.

Pred konfiguráciou routeru sa najskôr uistite, že máte router prepojený s PC. V ponuke inštalačného sprievodcu si zvoľte profil podľa poskytovateľa a zadajte svoje prihlasovacie údaje (*Username* a *Password*). Konfiguráciu uložíte do routeru kliknutím na tlačidlo *"Zapísať konfiguráciu do zariadenia"*. Po uložení konfigurácie router vypnite a zapnite, aby došlo k nastaveniu routeru podľa nahranej konfigurácie.